# 9000 Nexus ىلع BGP راسم سكاع نيوكت

## تايوتحمل<mark>ا</mark>

ةمدقملا <u>ةيساسألا تابلطتملا</u> تابلطتملا .<br><u>ةمدختسملI تانوكملI</u> <u>ةيساسأ تامولءم</u> نانيوكت <mark>ةكبشلل يطيطختلا مسرل</mark>ا فدهلا يلوألا ققحتلا تاني وكتل<mark>ل</mark> ةحصلا نم ققحتلا صخلم <mark>ةلص تاذ تامولءِم</mark>

## ةمدقملا

9000 Nexus ىلع ديدخت جاحسم (BGP (لوكوتورب لخدم دح لكشي نأ ءارجإلا ةقيثو اذه فصي sery.

ةيساسألا تابلطتملا

تابلطتملا

:ةيلاتلا عيضاوملاب ةفرعم كيدل نوكت نأب Cisco يصوت

- Nexus تالوحملا •
- BGP

ةمدختسملا تانوكملا

.ةنيعم ةيدام تانوكمو جمارب تارادصإ ىلع دنتسملا اذه رصتقي ال

.ةصاخ ةيلمعم ةئيب يف ةدوجوملI ةزهجألI نم دنتسملI اذه يف ةدراولI تامولعملI ءاشنإ مت تناك اذإ .(يضارتفا) حوسمم نيوكتب دنتسملا اذه يف ةمدختسُملا ةزهجألا عيمج تأدب .هقيبطتل ططخت رمأ يأل لمتحملا ريثأتلل كمهف نم دكأتف ،جاتنإلا ديق كتكبش

# ةيساسأ تامولعم

يتاذلا ماظنلا مقر ةفاضإ قيرط نع هيجوتلا تاقلح بنجتل BGP ةيلآلا مادختسإ متي

ليدعتب تاثيدحتلا موقت ال ،IBGP ططخمل ةبسنلاب .AS راسم ةمس ىلإ (ASN (هب صاخلا يقلح راركت ثودح يف ببستت نأ نكمي يتلاو ،ASN سفن ىلإ يمتنت اهنأل PATH-AS ةمس .هيجوتلل

IBGP راج ىلإ ةئدابلا هذه نع نالعإلا نكمي الف ،IBGP ريظن نم BGP ةئداب يقلت مت اذإ .هسفن ASN نمض راركتلا تاقلح عنمل هب ةصاخلا قفألا ميسقت ةدعاق BGP مدختسي. رخآ

ل راج لك عم تائدابلا لدابتل ةلماك ةكبش ططخم كيدل نوكي نأ ىلع ةدعاقلا هذه كربجت هميجحت نكمي ال ،لماكتم ويرانيس اهل نوكي يتلا ةريبكلا تاكبشلل ةبسنلاب .IBGP .ريظن تاكبش ءاشنإل ةطرفم دراوم مدختسي هنأل

:iBGP ل ةلسلسلا لماك ططخم لئادب يلي اميف

- راسملا ساكعنا •
- ةيراق تاداحتإ •

. طقف BGP راسم سكاع مادختسإ ىلع دنتسملا اذه زكري

AS نمض نيعم زاهج وه راسملا سكاع .ةلماكلا ةكبشلا دودح زواجتي راسملا سكاع مادختسإ . تقولا سفن يف ىرخأ تاهجوم ىلإ iBGP تائداب سكعي (يتاذلا ماظنلا)

## نيوكتلا

[مدقتملا BGP نيوكت](/content/en/us/td/docs/switches/datacenter/nexus9000/sw/93x/unicast/configuration/guide/b-cisco-nexus-9000-series-nx-os-unicast-routing-configuration-guide-93x/m-n9k-configuring-advanced-bgp-93x.html#task_DABEC66FE45B47418AFD4AE15850E4C7) عجار ،BGP راسم سكاع نيوكت ليلد نم ققحتلل

ةكبشلل يطىطختلا مسرلا

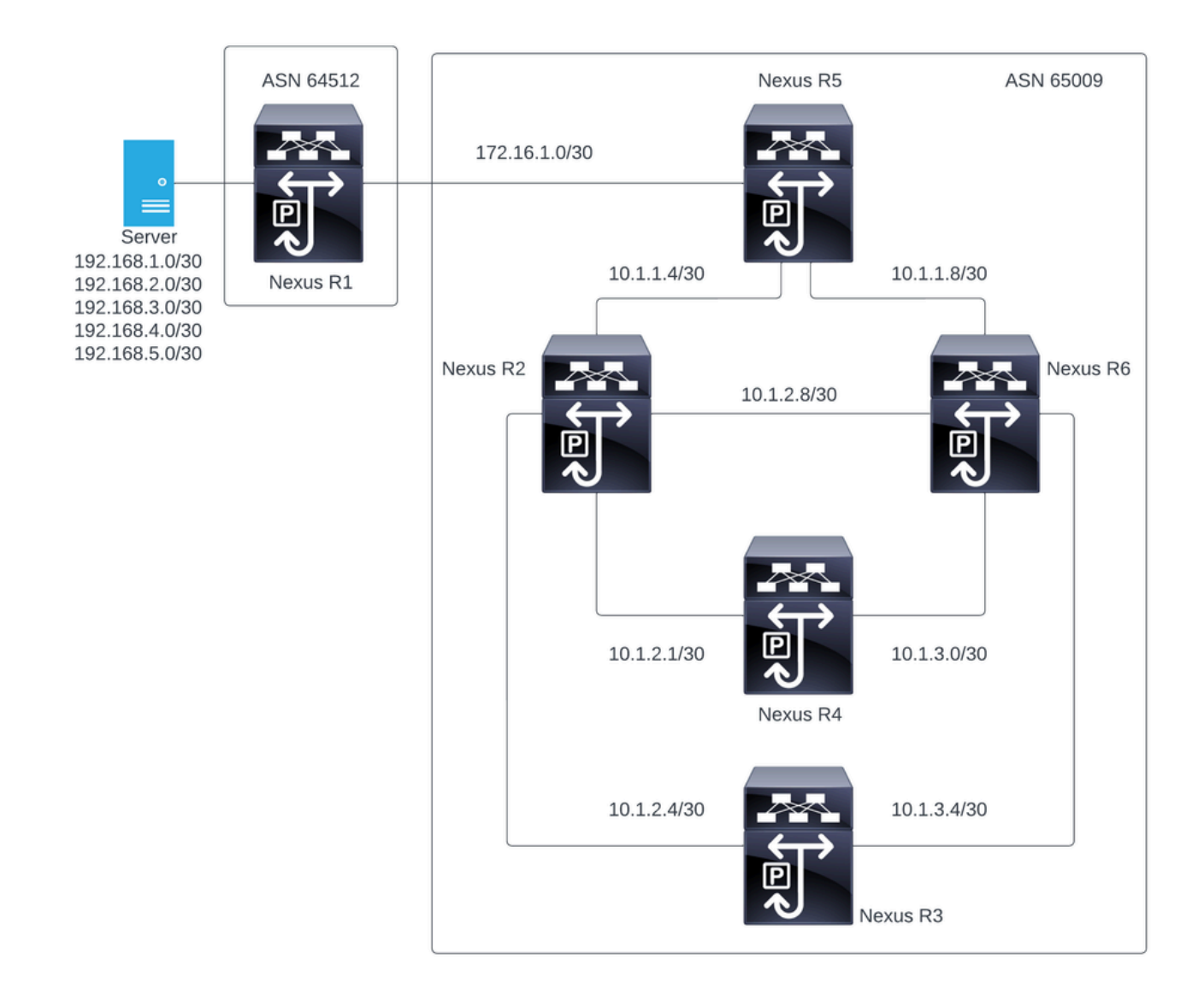

راوج ةقطنم Nexus R6 و Nexus 4 و Nexus R3 و Nexus R3 و Nexus R2 ئشنت ،لكشلا اذه يفو ءاشنإ ىلع 5R Nexus و 1R Nexus نم لك لمعي امك .ةينورتكلإلا دودحلا ةباوب لوكوتوربل .eBGP لوكوتورب ربع راوج ةقطنم

### فدهلا

ASN سفن نمض Nexus عيمج ىلإ 1R Nexus ةطساوب اهؤاشنإ مت يتلا تاكبشلا لدابت 65000.

يلوألا ققحتلا

:تائدابلا نع نالعإلاب 1R Nexus موقي

R1# show ip bgp BGP routing table information for VRF default, address family IPv4 Unicast BGP table version is 78, Local Router ID is 192.168.1.1 Status: s-suppressed, x-deleted, S-stale, d-dampened, h-history, \*-valid, >-best Path type: i-internal, e-external, c-confed, l-local, a-aggregate, r-redist, I-i njected Origin codes: i - IGP, e - EGP, ? - incomplete, | - multipath, & - backup, 2 - b est2

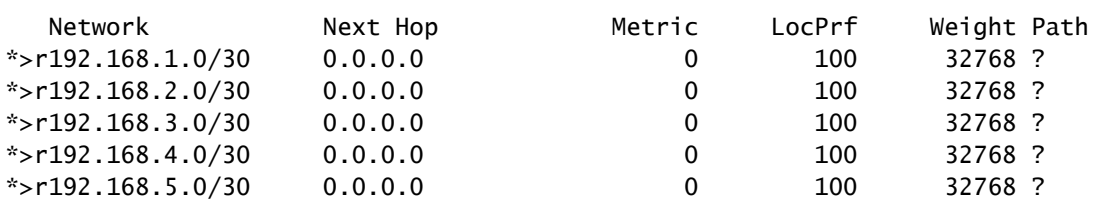

R1#

#### .eBGP لمع ةسلج وهو 1R Nexus نم نالعإلا 5R Nexus ىقلتي

Nexus R5

R5# show ip bgp BGP routing table information for VRF default, address family IPv4 Unicast BGP table version is 123, Local Router ID is 172.16.1.2 Status: s-suppressed, x-deleted, S-stale, d-dampened, h-history, \*-valid, >-best Path type: i-internal, e-external, c-confed, l-local, a-aggregate, r-redist, I-injected Origin codes: i - IGP, e - EGP, ? - incomplete, | - multipath, & - backup, 2 - best2

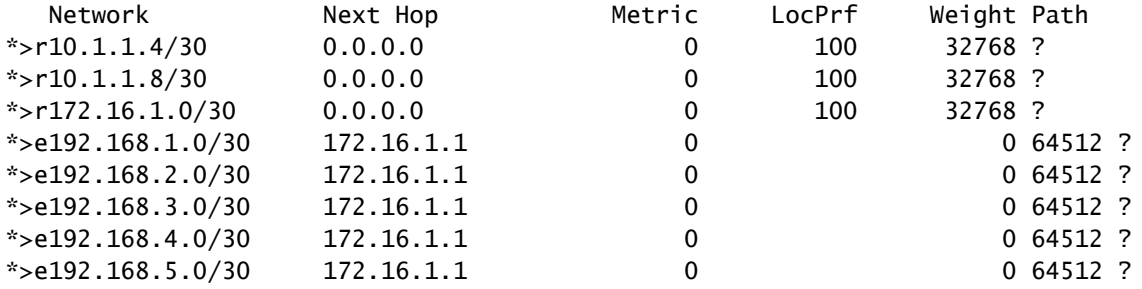

R5#

.R6 و iBGP Nexus R2 هيراظن يلإ تائدابلI نع Nexus R5 نلعي

R2# show ip bgp BGP routing table information for VRF default, address family IPv4 Unicast BGP table version is 33, Local Router ID is 10.1.1.6 Status: s-suppressed, x-deleted, S-stale, d-dampened, h-history, \*-valid, >-best Path type: i-internal, e-external, c-confed, l-local, a-aggregate, r-redist, I-i njected Origin codes: i - IGP, e - EGP, ? - incomplete, | - multipath, & - backup, 2 - b est2

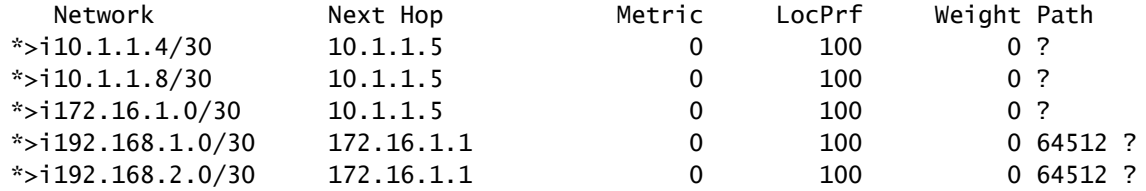

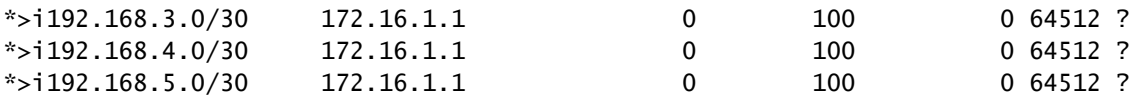

```
R2#
```
R6# show ip bgp BGP routing table information for VRF default, address family IPv4 Unicast BGP table version is 33, Local Router ID is 10.1.1.10 Status: s-suppressed, x-deleted, S-stale, d-dampened, h-history, \*-valid, >-best Path type: i-internal, e-external, c-confed, l-local, a-aggregate, r-redist, I-injected Origin codes: i - IGP, e - EGP, ? - incomplete, | - multipath, & - backup, 2 - best2

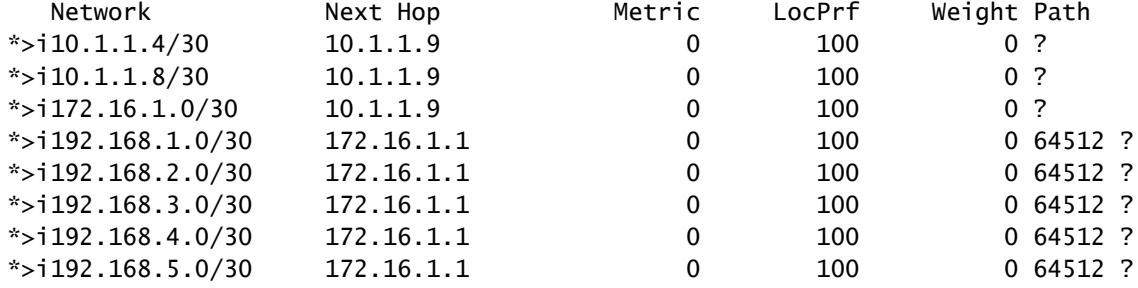

R6#

ريظن لبق نم اهيلع فرعتلا مت ةئداب يأ نع BGP نلعي ال ،راركتلا بنجت ةدعاق ةطساوب . نيرخآلا iBGP نارقأ ىلإ iBGP

R2# show ip bgp neighbors 10.1.2.2 advertised-routes

Peer 10.1.2.2 routes for address family IPv4 Unicast: BGP table version is 88, Local Router ID is 10.150.0.1 Status: s-suppressed, x-deleted, S-stale, d-dampened, h-history, \*-valid, >-best Path type: i-internal, e-external, c-confed, l-local, a-aggregate, r-redist, I-i njected Origin codes: i - IGP, e - EGP, ? - incomplete, | - multipath, & - backup, 2 - b est2

| Network             | Next Hop | Metric | LocPrf | Weight Path |  |
|---------------------|----------|--------|--------|-------------|--|
| $*$ >r10.1.1.4/30   | 0.0.0.0  |        | 100    | 32768 ?     |  |
| $*$ >r10.1.2.0/30   | 0.0.0.0  |        | 100    | 32768 ?     |  |
| $*$ >r10.1.2.4/30   | 0.0.0.0  |        | 100    | 32768 ?     |  |
| $*$ >r10.1.2.8/30   | 0.0.0.0  |        | 100    | 32768 ?     |  |
| $*$ >r10.150.0.0/30 | 0.0.0.0  |        | 100    | 32768 ?     |  |

R2#

.Nexus R1 ةطساوب اهؤاشنإ مت يتال تائدابلا Nexus R3 و Nexus R3 ىقلتي ال

BGP routing table information for VRF default, address family IPv4 Unicast BGP table version is 28, Local Router ID is 10.100.100.1 Status: s-suppressed, x-deleted, S-stale, d-dampened, h-history, \*-valid, >-best Path type: i-internal, e-external, c-confed, l-local, a-aggregate, r-redist, I-injected Origin codes: i - IGP, e - EGP, ? - incomplete, | - multipath, & - backup, 2 - best2 Network Next Hop Metric LocPrf Weight Path \*>l10.100.100.0/24 0.0.0.0 100 32768 i

R4# show ip bgp BGP routing table information for VRF default, address family IPv4 Unicast BGP table version is 6, Local Router ID is 10.200.200.1 Status: s-suppressed, x-deleted, S-stale, d-dampened, h-history, \*-valid, >-best Path type: i-internal, e-external, c-confed, l-local, a-aggregate, r-redist, I-injected Origin codes: i - IGP, e - EGP, ? - incomplete, | - multipath, & - backup, 2 - best2 Network Next Hop Metric LocPrf Weight Path \*>l10.200.200.0/24 0.0.0.0 100 32768 i

R4#

### تانىوكتلا

راسم سكاع ىلإ اهليوحت متيس يتلا ةددحملا ةزهجأل نإف ،هالءأ دراول ططخملل ةبسنلاب .ASN سفن لخاد iBGP نارقأ عيمجب لاصتا اهل ةزهجألا هذه نأل 6R Nexus و 2R Nexus يه

مت BGP ريظن لك ىلإ نييعتلا ةداعإ يف راسملا سكاع نيوكت ببستي :ةظحالم .ةنايصلا راطإ نمض نيوكتلا اذه ءارجإ بجي .هليدعت

2R Nexus نم 65000 ASN ل راسملا سكاع ءاشنإ متي ،ططخملا ميمصت لالخ نم :ةظحالم 6.R و

Nexus R1

R1# show run bgp !Command: show running-config bgp !Running configuration last done at: Wed Jan 31 02:43:31 2024 !Time: Wed Jan 31 23:24:28 2024 version 10.2(5) Bios:version 05.47 feature bgp router bgp 64512 address-family ipv4 unicast redistribute direct route-map REDISTRIBUTE\_LOCAL neighbor 172.16.1.2 remote-as 65000 address-family ipv4 unicast

R1#

#### Nexus R2

R2# show run bgp !Command: show running-config bgp !Running configuration last done at: Wed Jan 31 03:10:49 2024 !Time: Wed Jan 31 23:24:15 2024 version 10.2(5) Bios:version 05.47 feature bgp router bgp 65000 cluster-id 10.150.0.1 address-family ipv4 unicast redistribute direct route-map ALLOW neighbor 10.1.1.5 remote-as 65000 address-family ipv4 unicast route-reflector-client neighbor 10.1.2.2 remote-as 65000 address-family ipv4 unicast route-reflector-client neighbor 10.1.2.6 remote-as 65000 address-family ipv4 unicast route-reflector-client neighbor 10.1.2.10 remote-as 65000 address-family ipv4 unicast route-reflector-client

```
R2#
```
Nexus R3

R3# show run bgp

!Command: show running-config bgp !Running configuration last done at: Wed Jan 31 02:49:05 2024 !Time: Wed Jan 31 23:10:07 2024

version 10.2(5) Bios:version 05.47 feature bgp

router bgp 65000 address-family ipv4 unicast network 10.100.100.0/24

```
 neighbor 10.1.2.5
  remote-as 65000
  address-family ipv4 unicast
neighbor 10.1.3.5
  remote-as 65000
  address-family ipv4 unicast
```
R3#

Nexus R4

R4# show run bgp

!Command: show running-config bgp !Running configuration last done at: Wed Jan 31 02:56:11 2024 !Time: Wed Jan 31 23:00:44 2024 version 10.2(5) Bios:version 05.47 feature bgp router bgp 65000 address-family ipv4 unicast network 10.200.200.0/24 neighbor 10.1.2.1 remote-as 65000 address-family ipv4 unicast neighbor 10.1.3.1 remote-as 65000 address-family ipv4 unicast R4# Nexus R5

R5# show run bgp

!Command: show running-config bgp !Running configuration last done at: Wed Jan 31 02:48:38 2024 !Time: Wed Jan 31 23:24:15 2024 version 10.2(5) Bios:version 05.47 feature bgp router bgp 65000

 address-family ipv4 unicast redistribute direct route-map ALLOW neighbor 10.1.1.6 remote-as 65000 address-family ipv4 unicast neighbor 10.1.1.10 remote-as 65000

```
 address-family ipv4 unicast
neighbor 172.16.1.1
  remote-as 64512
  address-family ipv4 unicast
```

```
R5#
```
Nexus R6

R6# show run bgp

!Command: show running-config bgp !Running configuration last done at: Wed Jan 31 03:12:40 2024 !Time: Wed Jan 31 23:24:18 2024 version 10.2(5) Bios:version 05.47 feature bgp router bgp 65000 cluster-id 10.160.0.1 address-family ipv4 unicast redistribute direct route-map ALLOW neighbor 10.1.1.9 remote-as 65000 address-family ipv4 unicast route-reflector-client neighbor 10.1.2.9 remote-as 65000 address-family ipv4 unicast route-reflector-client neighbor 10.1.3.2 remote-as 65000 address-family ipv4 unicast route-reflector-client neighbor 10.1.3.6 remote-as 65000 address-family ipv4 unicast

R6#

## ةحصلا نم ققحتلا

route-reflector-client

. . iBGP ءارظنل تائدابلا نع نالعإلا متي ،راسملل سكاعك 6R Nexus و 2R Nexus ليغشت دعب

R2# show ip bgp neighbors 10.1.2.2 advertised-routes

Peer 10.1.2.2 routes for address family IPv4 Unicast: BGP table version is 22, Local Router ID is 10.150.0.1 Status: s-suppressed, x-deleted, S-stale, d-dampened, h-history, \*-valid, >-best Path type: i-internal, e-external, c-confed, l-local, a-aggregate, r-redist, I-i njected Origin codes: i - IGP, e - EGP, ? - incomplete, | - multipath, & - backup, 2 - b est2

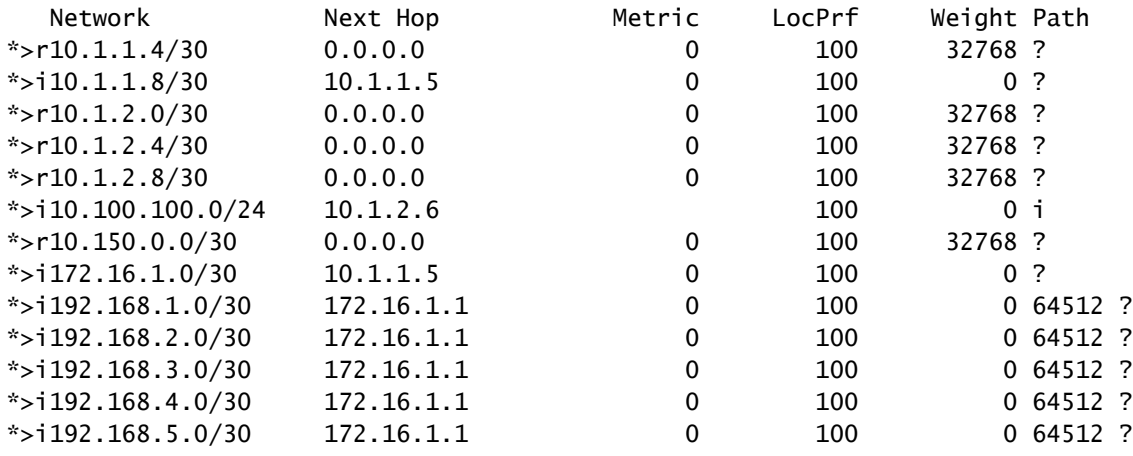

R2#

.Nexus R1 ةطساوب اهؤاشنإ مت يتال تائدابال Nexus R4 و Nexus R3 ىقلتي

R3# show ip bgp BGP routing table information for VRF default, address family IPv4 Unicast BGP table version is 108, Local Router ID is 10.100.100.1 Status: s-suppressed, x-deleted, S-stale, d-dampened, h-history, \*-valid, >-best Path type: i-internal, e-external, c-confed, l-local, a-aggregate, r-redist, I-injected Origin codes: i - IGP, e - EGP, ? - incomplete, | - multipath, & - backup, 2 - best2

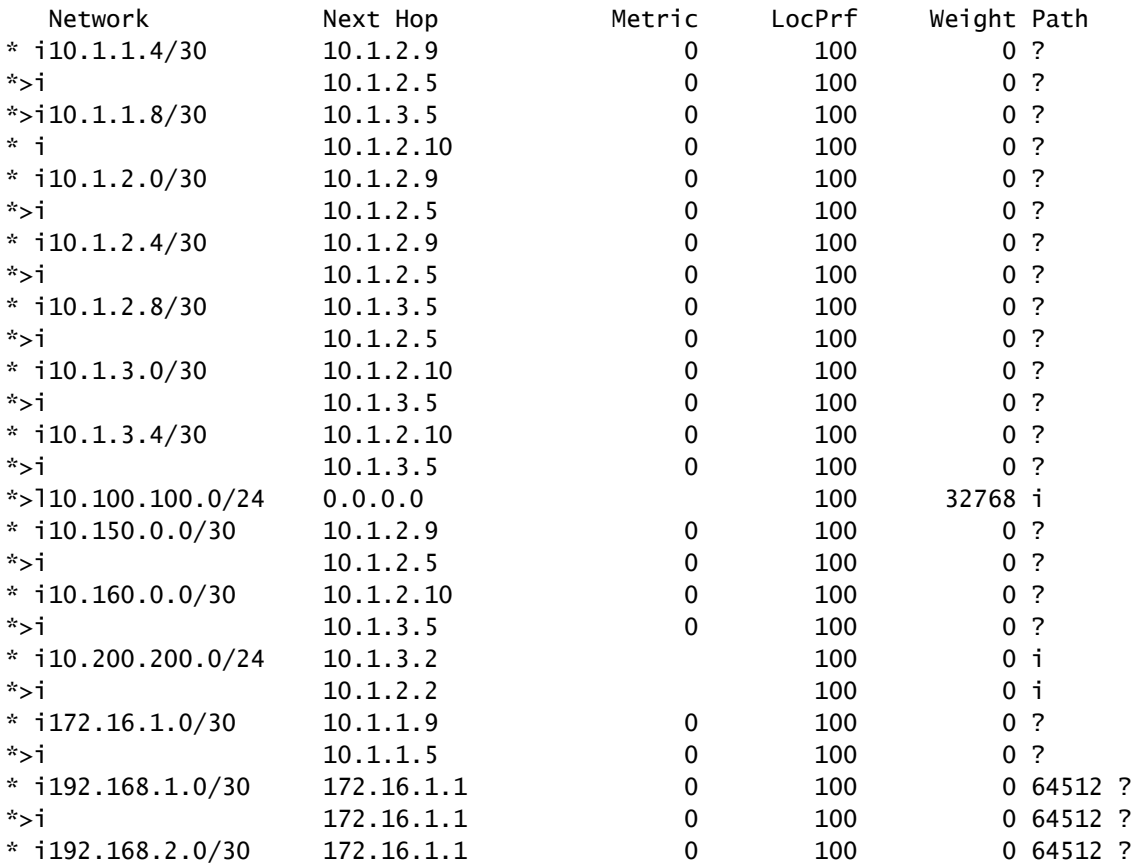

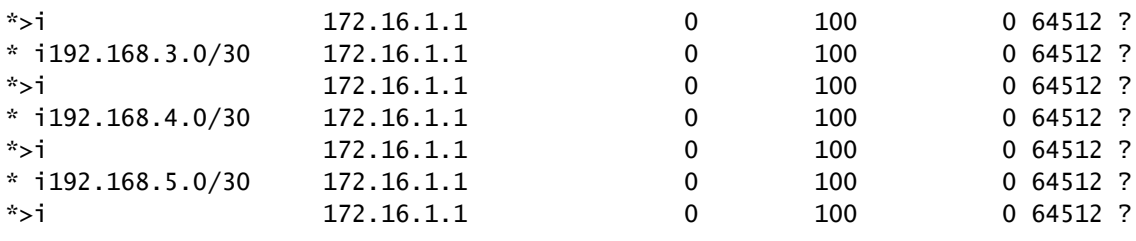

R3#

R4# show ip bgp BGP routing table information for VRF default, address family IPv4 Unicast BGP table version is 78, Local Router ID is 10.200.200.1 Status: s-suppressed, x-deleted, S-stale, d-dampened, h-history, \*-valid, >-best Path type: i-internal, e-external, c-confed, l-local, a-aggregate, r-redist, I-injected Origin codes: i - IGP, e - EGP, ? - incomplete, | - multipath, & - backup, 2 - best2

| Network               | Next Hop   | Metric           | LocPrf | Weight Path              |  |
|-----------------------|------------|------------------|--------|--------------------------|--|
| $* i10.1.1.4/30$      | 10.1.2.9   | 0                | 100    | 0 <sup>2</sup>           |  |
| $*$ >i                | 10.1.2.1   | 0                | 100    | 0 <sup>2</sup>           |  |
| $*$ >i10.1.1.8/30     | 10.1.3.1   | 0                | 100    | 0 <sup>2</sup>           |  |
| $* - i$               | 10.1.2.10  | 0                | 100    | 0 <sup>2</sup>           |  |
| $* i10.1.2.0/30$      | 10.1.2.9   | $\mathbf 0$      | 100    | 0 <sup>2</sup>           |  |
| $*$ >i                | 10.1.2.1   | $\boldsymbol{0}$ | 100    | 0 <sub>2</sub>           |  |
| $* i10.1.2.4/30$      | 10.1.2.9   | $\boldsymbol{0}$ | 100    | $\cdot$ ?<br>0           |  |
| *>i                   | 10.1.2.1   | 0                | 100    | 0 <sup>2</sup>           |  |
| $* i10.1.2.8/30$      | 10.1.3.1   | $\mathbf 0$      | 100    | 0 <sub>2</sub>           |  |
| $*$ >i                | 10.1.2.1   | $\mathbf 0$      | 100    | 0 <sub>2</sub>           |  |
| $* i10.1.3.0/30$      | 10.1.2.10  | 0                | 100    | 0 <sub>2</sub>           |  |
| $*$ >i                | 10.1.3.1   | $\boldsymbol{0}$ | 100    | 0 <sup>2</sup>           |  |
| $* i10.1.3.4/30$      | 10.1.2.10  | $\mathbf 0$      | 100    | 0 <sub>2</sub>           |  |
| $*$ >i                | 10.1.3.1   | $\mathbf 0$      | 100    | 0 <sup>2</sup>           |  |
| $*$ i10.100.100.0/24  | 10.1.3.6   |                  | 100    | $\mathbf i$<br>0         |  |
| $*$ >i                | 10.1.2.6   |                  | 100    | 0 і                      |  |
| $*$ i10.150.0.0/30    | 10.1.2.9   | 0                | 100    | $\cdot$ ?<br>0           |  |
| $*$ >i                | 10.1.2.1   | $\mathbf 0$      | 100    | 0 <sub>2</sub>           |  |
| $* i10.160.0.0/30$    | 10.1.2.10  | $\mathbf 0$      | 100    | $\overline{?}$<br>0      |  |
| $*$ >i                | 10.1.3.1   | $\mathbf 0$      | 100    | 0 <sub>2</sub>           |  |
| $*$ >110.200.200.0/24 | 0.0.0.0    |                  | 100    | 32768 i                  |  |
| $* i172.16.1.0/30$    | 10.1.1.9   | $\mathbf 0$      | 100    | $\cdot$ ?<br>$\mathbf 0$ |  |
| *>i                   | 10.1.1.5   | $\pmb{0}$        | 100    | 0 <sub>2</sub>           |  |
| $* i192.168.1.0/30$   | 172.16.1.1 | $\mathbf 0$      | 100    | 0,64512,?                |  |
| $*$ >i                | 172.16.1.1 | $\mathbf 0$      | 100    | 0 64512 ?                |  |
| $* i192.168.2.0/30$   | 172.16.1.1 | 0                | 100    | 0 64512 ?                |  |
| $*$ >i                | 172.16.1.1 | $\boldsymbol{0}$ | 100    | 0 64512 ?                |  |
| $* i192.168.3.0/30$   | 172.16.1.1 | $\pmb{0}$        | 100    | 0 64512 ?                |  |
| $*$ >i                | 172.16.1.1 | $\mathbf 0$      | 100    | 0 64512 ?                |  |
| $* i192.168.4.0/30$   | 172.16.1.1 | 0                | 100    | 0 64512 ?                |  |
| $*$ >i                | 172.16.1.1 | $\mathbf 0$      | 100    | 0 64512 ?                |  |
| $* i192.168.5.0/30$   | 172.16.1.1 | $\boldsymbol{0}$ | 100    | 0 64512 ?                |  |
| $*$ >i                | 172.16.1.1 | $\mathbf 0$      | 100    | 0 64512 ?                |  |

R4#

فرعمو BGP ري ظنل IP ناونع راسملI سكاع لبق نم اهيلع فرعتلI مت يتلI تائدابلI ضرعت .ةعومجملا ماظن

R4# show ip bgp 192.168.2.0 BGP routing table information for VRF default, address family IPv4 Unicast BGP routing table entry for 192.168.2.0/30, version 63 Paths: (2 available, best #2) Flags: (0x8000001a) (high32 00000000) on xmit-list, is in urib, is best urib route, is in HW Path type: internal, path is valid, not best reason: Neighbor Address, no labeled nexthop AS-Path: 64512 , path sourced external to AS 172.16.1.1 (metric 0) from 10.1.3.1 (10.160.0.1) >>>>>>> Peer IP (Cluster ID) Origin incomplete, MED 0, localpref 100, weight 0 Originator: 172.16.1.2 Cluster list: 10.160.0.1 Advertised path-id 1 Path type: internal, path is valid, is best path, no labeled nexthop, in rib AS-Path: 64512 , path sourced external to AS 172.16.1.1 (metric 0) from 10.1.2.1 (10.150.0.1) Origin incomplete, MED 0, localpref 100, weight 0 Originator: 172.16.1.2 Cluster list: 10.150.0.1 Path-id 1 not advertised to any peer

R4#

سكاع ةطساوب Nexus R3 و Nexus R3 اهاقلتي يتلI تاهجوملI نع نالعإلI متي ال :ةظحالم ۞ .راركتلا بنجت ةدعاق نم ءزجك رخآلا iBGP ريظن ىلإ راسملا

## صخلم

،مهب ةصاخلا iBGP ءالمع ىلإ تاراسملا سكعل دقعم نيوكت راسملا سكاع نيوكت بلطتي ال اذهو ،نيوانعلا ةلئاع نمض "client-reflector-route "ةيساسألا ةملكلا ةفاضإ ىوس كيلع امو . راجلا كلذل راسم سكاعك لمعلاب ماظنلا رطخي

[9000 Nexus ىلع BGP تاداحتإ نيوكت](https://www.cisco.com/c/ar_ae/support/docs/ip/border-gateway-protocol-bgp/221029-configure-bgp-confederations-on-nexus-90.html) عجار ،Nexus يف BGP تاداحتإ ةعجارمل :ةظحالم

## ةلص تاذ تامولعم

[Cisco نم تاليزنتلاو ينفلا معدلا](https://www.cisco.com/c/ar_ae/support/index.html?referring_site=bodynav) •

ةمجرتلا هذه لوح

ةي الآلال تاين تان تان تان ان الماساب دنت الأمانية عام الثانية التالية تم ملابات أولان أعيمته من معت $\cup$  معدد عامل من من ميدة تاريما $\cup$ والم ميدين في عيمرية أن على مي امك ققيقا الأفال المعان المعالم في الأقال في الأفاق التي توكير المالم الما Cisco يلخت .فرتحم مجرتم اهمدقي يتلا ةيفارتحالا ةمجرتلا عم لاحلا وه ىل| اًمئاد عوجرلاب يصوُتو تامجرتلl مذه ققد نع امتيلوئسم Systems ارامستناه انالانهاني إنهاني للسابلة طربة متوقيا.